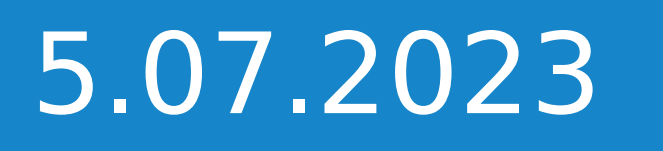

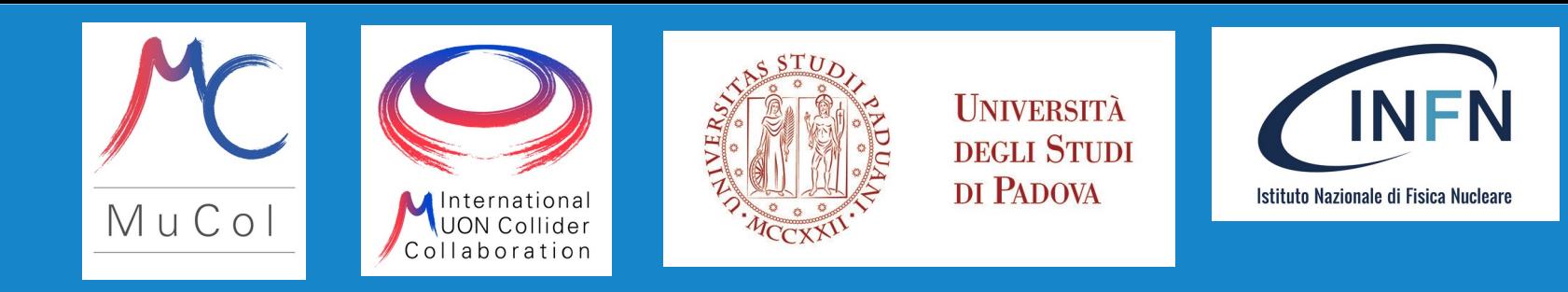

# Digitisation and Reconstruction Hands on

MuCol: training on the detector design and physics performance tool

## L. Buonincontri

INFN Padova, University of Padova

## Simulation and reconstruction chain

• Simulation step  $\Rightarrow$  done:

Output file: ~/work/mucoll-tutorial-2023/sim\_hbb/Hbb\_out.slcio

Now we will se how to:

- Run the **digitisation** step: converting energy deposits in the detector to realistic detector signals;
- Run the **reconstruction** step: individual particles and higher-level objects using dedicated algorithms;

## Digitisation and reconstruction

- These stages are executed under the Marlin framework (Modular Analysis and Reconstruction for the LINear Collider)
- Every computing task (digitisation, tracks reconstruction etc..) is implemented as a **processor**
- In order to run digitisation and reconstruction steps a XML steering file have to be built with:
	- A list of processors (and their order) that you want to execute
	- Named parameters (string, float, int single and arrays) for every processor as well as for the global scope
- You can produce an example of steering file with a list of all the available processors and all the available parameters with:

**Marlin -x > steering\_sample.xml**

## Digitization and reconstruction steering files

The digitisation and reconstruction processes are configured as two independent stages with individual steering files, which will be executed one after another:

- **mucoll-benchmarks/digitisation/marlin/digi\_steer.xml** for the digitisation step
- **mucoll-benchmarks/reconstruction/marlin/reco\_steer.xml** for the reconstruction step

## Scheme of a Marlin steering file

### **Three main sections in the Marlin .xml steering file**

### **1) Execute section (ordered list of processors to be executed)**

```
<execute>
<processor name="MyAIDAProcessor"/>
<processor name="MyTestProcessor"/>
<processor name="MyLCIOOutputProcessor"/>
</execute>
```
### **2) Global section (global settings)**

```
<global>
<parameter name="LCIOInputFiles"> input.slcio </parameter>
<parameter name="MaxRecordNumber" value="1000" />
</global>
```
### **3) Processor section (processor configuration)**

```
<processor name="MyLCIOOutputProcessor" type="LCIOOutputProcessor">
<parameter name="LCIOOutputFile" type="string"> Output_DST.slcio </parameter>
<parameter name="DropCollectionTypes" type="StringVec">
SimCalorimeterHit
SimTrackerHit
</parameter>
<parameter name="LCIOWriteMode" type="string" value="WRITE_NEW"/>
<parameter name="SplitFileSizekB" type="int">1048576 </parameter>
<parameter name="Verbosity" type="string">WARNING </parameter>
</processor>
```
## Processors type for digitisation

**mucoll-benchmarks/digitisation/marlin/digi\_steer.xml**

### **InitializeDD4hep**

• Geometry initialization

### **DDPlanarDigiProcessor**

• Tracker: gaussian smearing of SIM hits positions and times, time window selection

### **DDCaloDigi**

- Calorimeters: simple digitisation with an energy calibration constant, an energy threshold and a selection time window
- Muon detectors: simple digitisation with an energy calibration constant and an energy threshold

### **LCIOOutProcessor**

• Fill a slcio output file with collections

<!-- ========== TrackerDigitisation.xml ========== --> <processor name="VXDBarrelDigitiser"/> <processor name="VXDEndcapDigitiser"/> <processor name="ITBarrelDigitiser"/> <processor name="ITEndcapDigitiser"/> <processor name="OTBarrelDigitiser"/> <processor name="OTEndcapDigitiser"/>

<!-- ========== CaloDigitisation.xml ============ --> <processor name="CaloDigitiser"/> <!-- ========== MuonDigitisation.xml ============ --> <processor name="MuonDigitiser"/>

<!-- ========== 0utput ========== --> <processor name="LCIOWriter\_all"/> <processor name="LCIOWriter\_light"/>

#### <global>

<parameter name="LCIOInputFiles">input.slcio</parameter> <!-- Limit the number of processed records --> <parameter name="MaxRecordNumber" value="-1" /> <parameter name="SkipNEvents" value="0" /> <parameter name="SupressCheck" value="false" /> <parameter name="Verbosity" options="DEBUG0-9,MESSAGE0-9,WARNING0-9,ERROR0-9,SILENT">MESSAGE </parameter> <parameter name="RandomSeed" value="1234567890" /> </global>

<!-- Including processor definitions from external files --> <include ref="subconfigs/DD4hep.xml"/> <include ref="subconfigs/Overlay.xml"/> <include ref="subconfigs/TrackerDigitisation.xml"/> <include ref="subconfigs/CaloDigitisation.xml"/> <include ref="subconfigs/MuonDigitisation.xml"/> <include ref="subconfigs/VertexDoubleLayerFiltering.xml"/>

**Processor section:** it contains the link to xml files where these processors are

defined and definition of output processor (next slide)

**Global section:** input file containing the simulated hits that have to be digitised, set the number of events you want to reconstruct

#### **mucoll-benchmarks/digitisation/ marlin/digi\_steer.xml**

#### **Execute section:** it contains the **name** of processors to be run for digitisation

## Definition of the output processor

**mucoll-benchmarks/digitisation/ marlin/digi\_steer.xml**

<!-- LCIO output: keep all collections -->

<processor name="LCIOWriter\_all" type="LCIOOutputProcessor"> <parameter name="LCI00utputFile" type="string"> out.slcio </parameter> <parameter name="FullSubsetCollections" type="StringVec"> </parameter> <parameter name="DropCollectionTypes" type="StringVec"> </parameter> <parameter name="DropCollectionNames" type="StringVec"> </parameter> <parameter name="KeepCollectionNames" type="StringVec"> </parameter> <parameter name="LCIOWriteMode" type="string" value="WRITE\_NEW"/> <parameter name="Verbosity" type="string">WARNING </parameter>

<!-- <parameter name="SplitFileSizekB" type="int">996147 </parameter> --> </processor>

<!-- LCIO output: keep only collections relevant for analysis --> <processor name="LCIOWriter\_light" type="LCIOOutputProcessor"> <parameter name="LCI00utputFile" type="string"> out\_light.slcio </parameter> <parameter name="FullSubsetCollections" type="StringVec"> </parameter> <!-- Removing SimHits, MCParticles and all the relation info --> <parameter name="DropCollectionTypes" type="StringVec"> SimTrackerHit SimCalorimeterHit LCRelation </parameter> <parameter name="DropCollectionNames" type="StringVec"> MCParticle </parameter> <parameter name="KeepCollectionNames" type="StringVec"> </parameter> <parameter name="LCIOWriteMode" type="string" value="WRITE\_NEW"/> <parameter name="Verbosity" type="string">WARNING </parameter> </processor>

All the collections are saved in out.slcio: Monte Carlo particles, simulated hits and digitized hits

Some collections are dropped in out light.slcio: only the digitized hits are kept

## Example of processors definition files

#### **mucoll-benchmarks/digitisation/marlin/subconfigs/ TrackerDigitisation.xml**

<processor name="ITBarrelDigitiser" type="DDPlanarDigiProcessor"> <parameter name="SubDetectorName" type="string"> InnerTrackers </parameter> <!-- whether hits are 1D strip hits -- > Inner Tracker barrel digitisation, <parameter name="IsStrip" type="bool"> false </parameter> <!--resolution in direction of u--> parameters of the processor can <parameter name="ResolutionU" type="float"> 0.007 </parameter> be changed <!--resolution in direction of v--> <parameter name="ResolutionV" type="float"> 0.09 </parameter> <!-- Name of the Input SimTrackerHit collection -- > <parameter name="SimTrackHitCollectionName" type="string" lcioInType="SimTrackerHit"> InnerTrackerBarrelCollection </parameter> <!-- Name of TrackerHit -> SimTrackHit relation collection --> <parameter name="SimTrkHitRelCollection" type="string" lcioOutType="LCRelation"> ITBarrelHitsRelations </parameter> <!-- Name of the TrackerHit output collection -- > <parameter name="TrackerHitCollectionName" type="string" lcio0utType="TrackerHitPlane"> ITBarrelHits </parameter> <!-- resolution in time--> <parameter name="ResolutionT" type="FloatVec"> 0.06 </parameter> <!-- resolution in direction of u - either one per layer or one for all layers --> <parameter name="UseTimeWindow" type="bool"> true </parameter> <!--Correct hit times for propagation: radial distance/c--> <parameter name="CorrectTimesForPropagation" type="bool" value="true"/> <!-- Lower bound of the time window [ns] --> <parameter name="TimeWindowMin" type="float"> -0.18 </parameter> <!-- Upper bound of the time window [ns] -- > <parameter name="TimeWindowMax" type="float"> 0.3 </parameter> <!-- verbosity level of this processor ("DEBUG0-4, MESSAGE0-4, WARNING0-4, ERROR0-4, SILENT") -- > <parameter name="Verbosity" type="string"> WARNING </parameter> </processor>

#### Laura Buonincontri | etc. Digitisation and Reconstruction hands on Phands 19

Let's try to run the digitisation steering file

- Create a directory for digitisation **mkdir digi\_Hbb && cd digi\_Hbb**
- Then run digitization:

```
Marlin ../mucoll-benchmarks/digitisation/marlin/digi_steer.xml \
--global.LCIOInputFiles="../sim_Hbb/Hbb_out.slcio" \
--DD4hep.DD4hepXMLFile="$MUCOLL_GEO"
```
After successful execution of the Marlin process it will produce three output files:

- output digi.slcio contains all the collections produced by the executed processors
- output digi light.slcio contains a subset of output collections, which are relevant for later analysis
- histograms.root contains some diagnostics plots and trees

Laura Buonincontri | internation and Reconstruction hands on 10

## Anajob out\_light.slcio

Check which collections are contained in the .slcio files:

**anajob output\_digi.slcio**

**anajob output\_digi\_light.slcio**

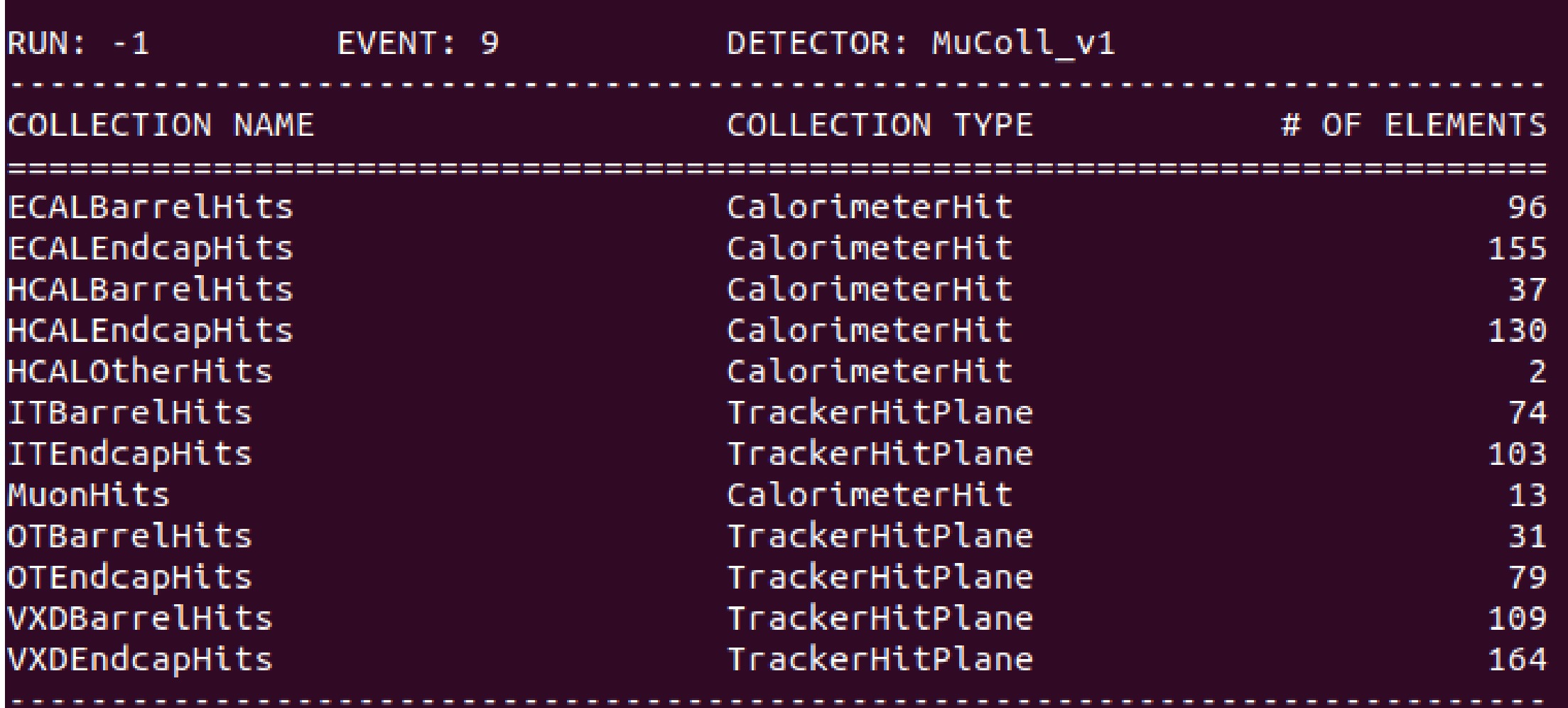

## Processors in the reconstruction steering file

**mucoll-benchmarks/reconstruction/ marlin/reco\_steer.xml**

#### **TRACK RECONSTRUCTION:**

#### **ACTSSeededCKFTrackingProc ACTSDuplicateRemoval RefitFinal**

➢ Combinatorial Kalman Filter algorithm implemented using ACTS library. Takes in input digitized tracker hits to build reconstructed tracks, remove duplicates and apply quality requirements on tracks.

#### arXiv:2106.13593

```
<!-- ========== TrackReconstruction.xml ========== -->
<processor name="CKFTracking"/>
<processor name="TrackDeduplication"/>
<processor name="TrackRefit"/>
```

```
<!-- =============== PFOReconstruction.xml ==========
<processor name="DDMarlinPandora" />
```

```
<!-- =============== PFOSelection.xml ================= -->
<group name="PFOSelection" />
```

```
<!-- =============== VertexJet.xml ================ -->
<processor name="FastJetProcessor" />
```

```
<!-- Including processor definitions from external files -->
<include ref="subconfigs/DD4hep.xml"/>
<include ref="subconfigs/TrackReconstruction.xml"/>
<include ref="subconfigs/PFOReconstruction.xml"/>
<include ref="subconfigs/PF0Selection.xml"/>
<include ref="subconfigs/VertexJet.xml"/>
```
## Processors in the reconstruction steering file

**mucoll-benchmarks/reconstruction/ marlin/reco\_steer.xml**

#### **PARTICLE RECONSTRUCTION:**

#### **DDPandoraPFANewProcessor CLICPfoSelector**

- ➢ Takes in input reconstructed tracks and calorimeter digitized hits.
- ➢ Uses Pandora Particle Flow Algorithm (arXiv:1308.4537) to recognize different patterns of hits released by different particle types

```
<!-- ========== TrackReconstruction.xml ========== -->
<processor name="CKFTracking"/>
<processor name="TrackDeduplication"/>
<processor name="TrackRefit"/>
```
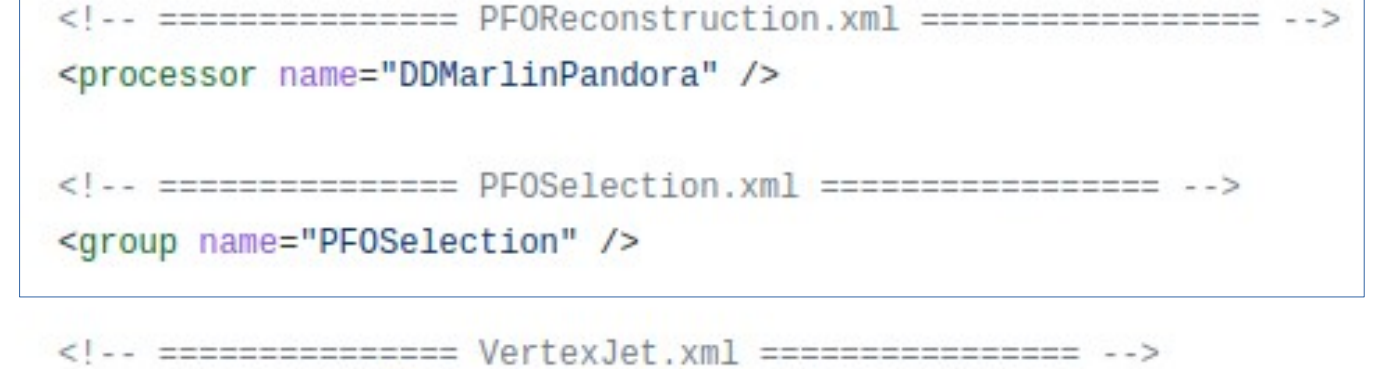

```
<processor name="FastJetProcessor" />
```

```
<!-- Including processor definitions from external files -->
<include ref="subconfigs/DD4hep.xml"/>
<include ref="subconfigs/TrackReconstruction.xml"/>
<include ref="subconfigs/PFOReconstruction.xml"/>
<include ref="subconfigs/PF0Selection.xml"/>
<include ref="subconfigs/VertexJet.xml"/>
```
## Processors in the reconstruction steering file

**mucoll-benchmarks/reconstruction/ marlin/reco\_steer.xml**

#### **JETS RECONSTRUCTION:**

#### **FastJetProcessor**

- ➢ Takes in input reconstructed particles
- ➢ Uses kt-algorithm to reconstruct jets with cone 0.7

```
<!-- ========== TrackReconstruction.xml ========== -->
<processor name="CKFTracking"/>
<processor name="TrackDeduplication"/>
<processor name="TrackRefit"/>
```

```
<!-- =============== PFOReconstruction.xml ================= -->
<processor name="DDMarlinPandora" />
```

```
<group name="PFOSelection" />
```

```
<!-- =============== VertexJet.xml ================ -->
<processor name="FastJetProcessor" />
```

```
<!-- Including processor definitions from external files -->
<include ref="subconfigs/DD4hep.xml"/>
<include ref="subconfigs/TrackReconstruction.xml"/>
<include ref="subconfigs/PFOReconstruction.xml"/>
<include ref="subconfigs/PF0Selection.xml"/>
<include ref="subconfigs/VertexJet.xml"/>
```
Run the reconstruction steering file:

- Create a directory for digitisation **mkdir reco\_Hbb && cd reco\_Hbb**
- Create a link to the Pandora configuration files:

**ln -s ../mucoll-benchmarks/reconstruction/marlin/PandoraSettings ./**

• Determine location of ActsTracking processor that contains relevant parts of the default MuColl v1 geometry converted to the format required by ACTS track-reconstruction framework

```
ACTS_PATH=$(echo $MARLIN_DLL | tr ':' '\n' | grep actstracking | sed "s:/lib.*::")
```
• Then run the reconstruction

```
Marlin ../mucoll-benchmarks/reconstruction/marlin/reco_steer.xml \
--global.LCIOInputFiles="../digi_Hbb/output_digi.slcio" \
--CKFTracking.MatFile="${ACTS_PATH}/share/ACTSTracking/data/material-maps.json" \
--CKFTracking.TGeoFile="${ACTS_PATH}/share/ACTSTracking/data/MuColl_v1.root" \
--DD4hep.DD4hepXMLFile="$MUCOLL_GEO"
```
• Check which collections are contained in the .slcio files

#### **anajob output\_reco.slcio**

#### **anajob output\_reco\_light.slcio**

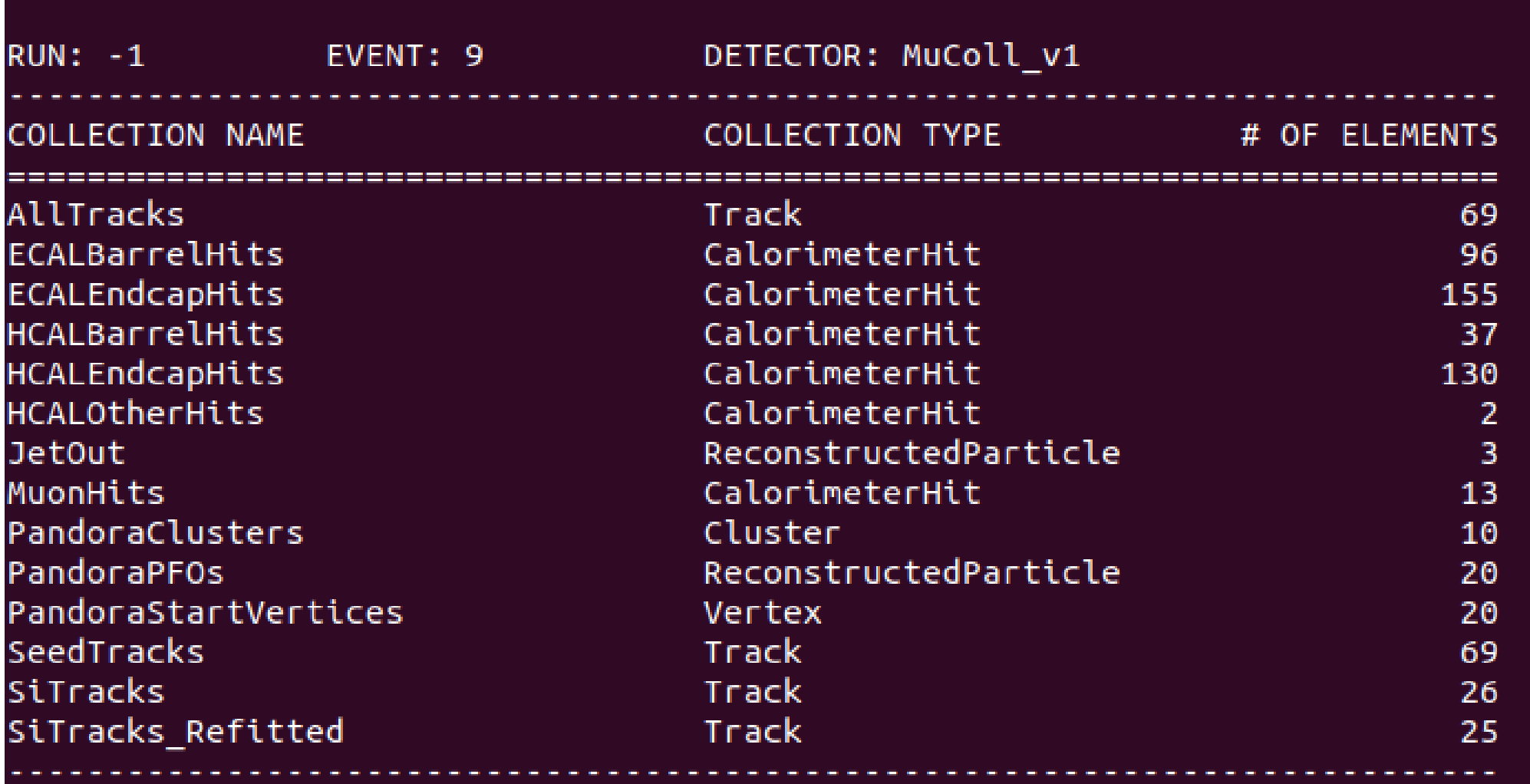

• Access to reconstructed particles information with

```
dumpevent output_reco.slcio -1 1 > file.txt
```
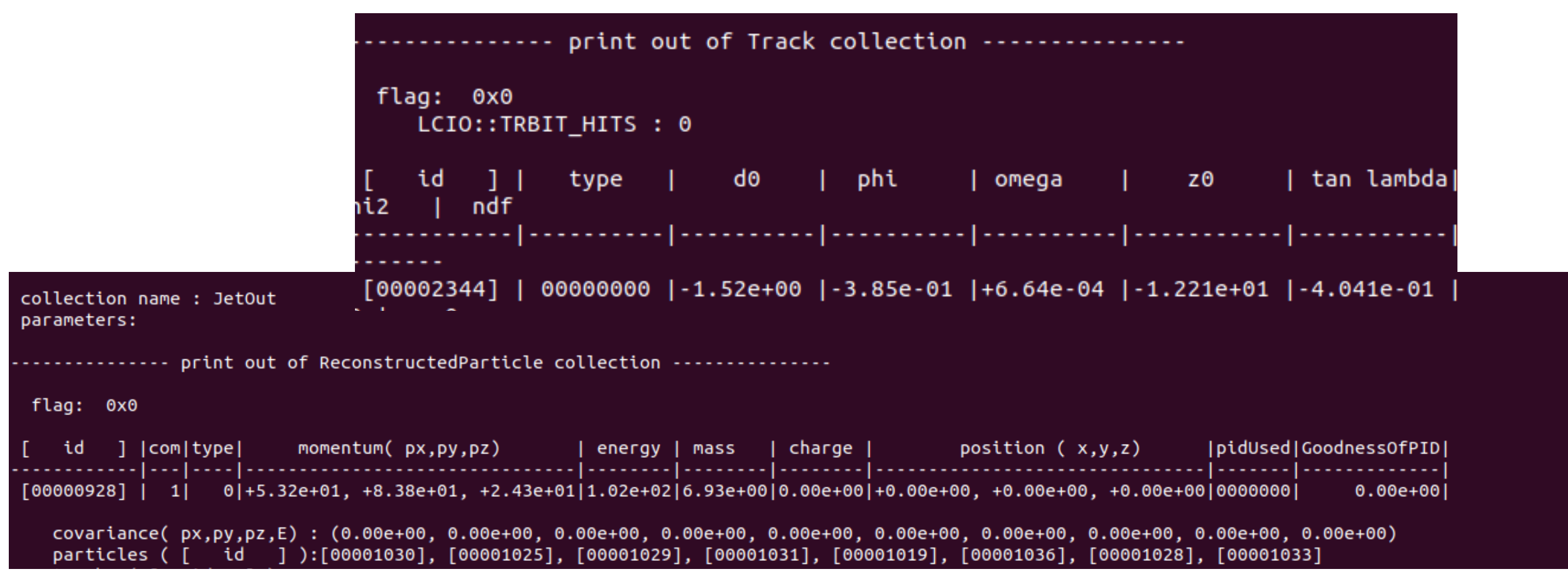

- Momentum and energy of reconstructed Particles, tracks parameters and jets are saved in .slcio
- $\bullet$ In next part of the tutorial Chiara will show you how to make ROOT ntuples!

• Processes event display

**ced2go -d \$MUCOLL\_GEO output\_reco.slcio**

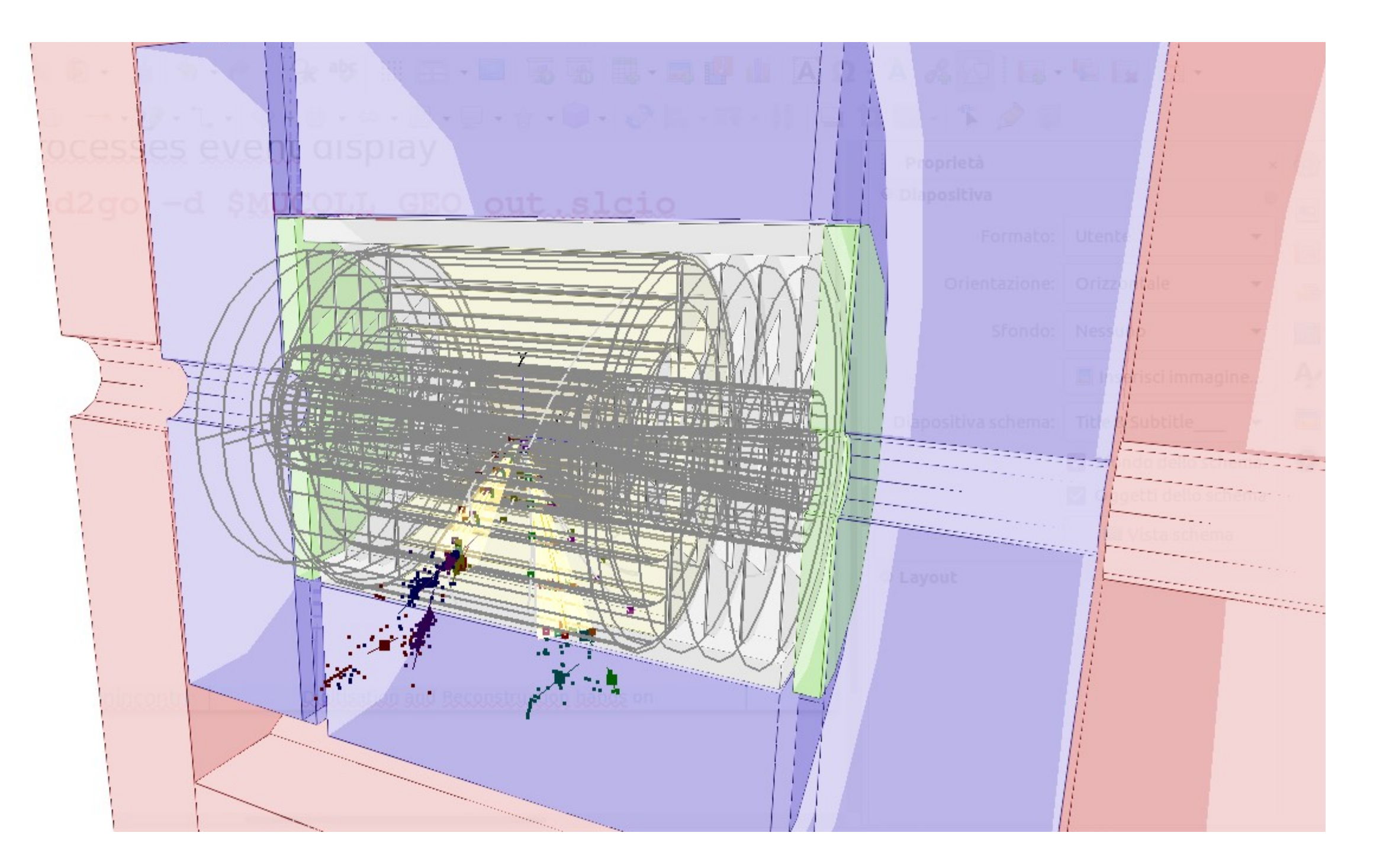

#### Laura Buonincontri | internation and Reconstruction hands on 18

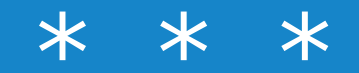

## BACKUP

## Reconstruction output files

Useful commands:

• Number of events saved in an output file:

lcio\_event\_counter Output\_REC.slcio

• List of collections saved in the slcio files:

anajob Output\_REC.slcio

• Dump of collections' content:

dumpevent Output\_REC.slcio

(more infos executing dumpevent  $-h$ ).

Laura Buonincontri HH→ 4bjets - Hands On

## Muon Collider software setup

Hands-on instructions can be found in:

1) Set up a working software environment

**ssh \${USER}@lxplus9.cern.ch**

2) Create a working directory that you will use for the tutorial **mkdir -p ~/work/mucoll-tutorial-2023**

**cd ~/work/mucoll-tutorial-2023**

3) Link the environment-setup and execute the environment-setup

**ln -s /cvmfs/muoncollider.cern.ch/release/2.8-patch2/setup.sh ./ source setup.sh**

Laura Buonincontri HH→ 4bjets - Hands On

## Muon Collider software setup

4) Download the configuration files and analysis tools:

**git clone https://github.com/MuonColliderSoft/mucoll-benchmarks.git**

Now you should have your working directory containing:

- mucoll-benchmarks
- setup.sh

Laura Buonincontri HH→ 4bjets - Hands On